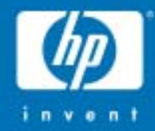

# Active Directory **Troubleshooting**

Gary L. Olsen Global Services Engineering Hewlett -PackardGary.olsen@HP.com

© 2004 Hewlett-Packard Development Company, L.P. The information contained herein is subject to change without notice

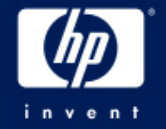

#### Books

Windows 2000: Active Directory **Design & Deployment** 

**Author: Gary Olsen thor: Gary Olsen Publisher: New Riders Publisher: New RidersISBN: 1578702429 ISBN: 1578702429**

**Windows Server 2003 on ProLiant Servers** 

**Authors: Gary Olsen, Bruce Howard Authors: Gary Olsen, Bruce Howard ISBN: 0131467581 ISBN: 0131467581Publisher: New Riders Publisher: New Riders**

**Publishing Date: August, 2004 Publishing Date: August, 2004**

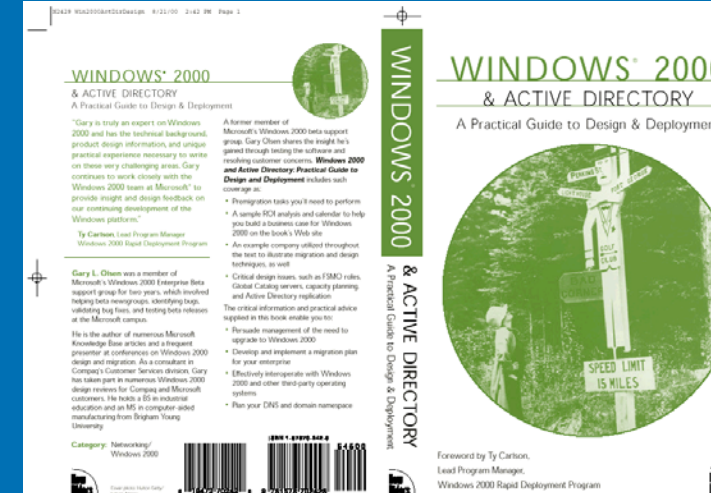

#### **Topics**

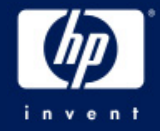

#### • **CLASS EXERCISES!**

- − **Troubleshooting Basics**
- − **Troubleshooting DNS**
- − **Troubleshooting Replication**
- − **Troubleshooting DCPromo**
- − **Troubleshooting Group Policy**

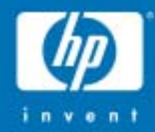

# Troubleshooting Basics

Define the ProblemWork the ProblemCollect DataAction Plan

hp

Н

© 2004 Hewlett-Packard Development Company, L.P. The information contained herein is subject to change without notice

#### Define the Problem *Is there one?*

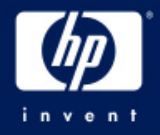

- •Define the Problem
	- •Events are NOT the problem!
	- •What exactly is failing?
- $\bullet$ Define the Scope
	- $\bullet$ One or multiple Machines
	- •One or more users
	- •Single or multiple sites?
	- •Single or multiple DCs? (check logon server env. Variable)
	- •Members of same or multiple groups?
	- •Group Policy applied (event 1704 in app log)
	- •Time of day

#### Work the Problem *Is there one?*

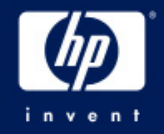

- • Impact to the business
	- •**Urgency**
	- •Resource allocation
- $\bullet$ After Defining the Problem, are there events in the event log related to the failure and time of failure?
- $\bullet$ When did you notice it? What conditions?
	- •Tie the times to the events, other log entries
- •Can the problem be replicated?
	- •Start narrowing the variables
	- •Identify a savvy user with the problem who can help

## Collect Data

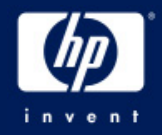

#### •MPSReports

- − Free download (see slide notes)
- − All Event Logs in .txt, evt format
- − Netdiag, DCdiag, Net Accounts, Net Share,
- − Repadmin
- − DCpromo Logs
- − GPOtool, GPresult
- − Run it on all affected machines

#### • Other

- − Verbose Logging
- − Get status report from Replication Monitor

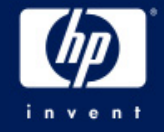

# The Action Plan Define the Problem

- − Talk to all admins involved
- − Who is affected? (computers, users)
- − When? Is it reproducible?
- − Area

•

- Replication
- Security
- Name Resolution
- Group Policy
- FRS/DFS
- What data needs to be collected?
- Analyze the Data
	- − Errors, warnings, etc
	- − Solution
		- **Google**
		- www.eventid.net
		- Microsoft KB
- •Test Solutions

#### Action Plan Example

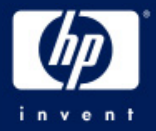

Overview: Determine cause of hang of ATL-DC1 Summary:

- analyzing perfmon logs
- implemented contingency plan
- identified support path

Action: Perfmon log analysis. Why: to compare baseline (current) with Monday's hang eventsPriority: Medium When: March 25Who: Jim Shoos, Don Juan Status: In progress

Action: Crash dump analysis. Why: determine cause of Monday's hang Priority: Medium When: March 27Who: Jack Sprat Status: In progress

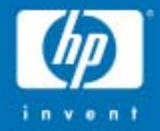

# Troubleshooting DNS

**BasicsConfiguration Issues Quick Checks Common ProblemsProblem Solving Exercises**

© 2004 Hewlett-Packard Development Company, L.P. The information contained herein is subject to change without notice

hp ٣

#### DNS Basics

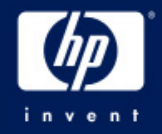

- Understand DNS
	- − [www.microsoft.com/dns](http://www.microsoft.com/dns) (DNS Center)
- • Analyze the DNS infrastructure
	- − Diagram
	- − Details (delegation, forwarding, etc)
- • Netlogon registers DNS records − Net start Netlogon & Net stop Netlogon
- •• Zone must contain \_msdcs, \_sites, \_tcp, \_udp sub zones for SRV records

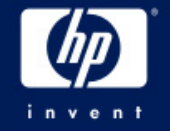

# DNS Resolver Configuration

- Workstations, Servers, DCs point to NS for their domain
	- No reason to point to other name servers like ISP, other internal NS, as "additional DNS servers"
- Std primary zone name server points to self for DNS
- ADI Zone
	- Only one NS points to self for DNS
	- Other NS point to single "primary"

## DNS Server Configuration

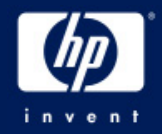

#### $\bullet$ Server Properties

- − Forwarding
- −Zone Transfers
	- Restricted Servers
- − Enable Scavenging
- $\bullet$  Delegation
	- <sup>−</sup>Correct server, IP address?
- $\bullet$ Resolver (Tcp/IP Properties)

## **ADI Server Configuration**

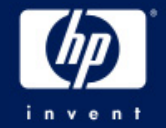

- •Best Practice: Select single ADI DNS Server as the "Primary".
	- •Primary is only one pointing to itself for DNS
	- •Other DNS servers point to it for DNS

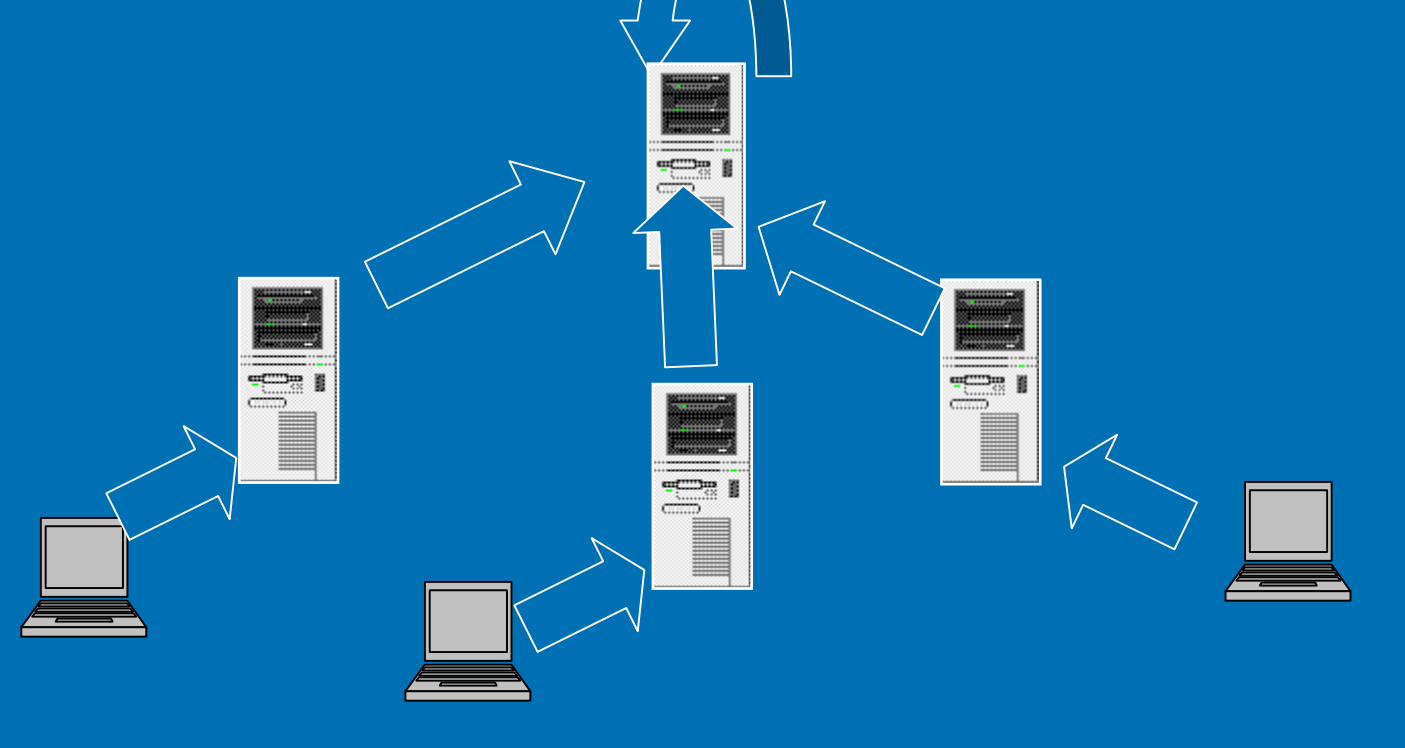

#### Qtest DNS Configuration **Delegations**

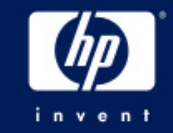

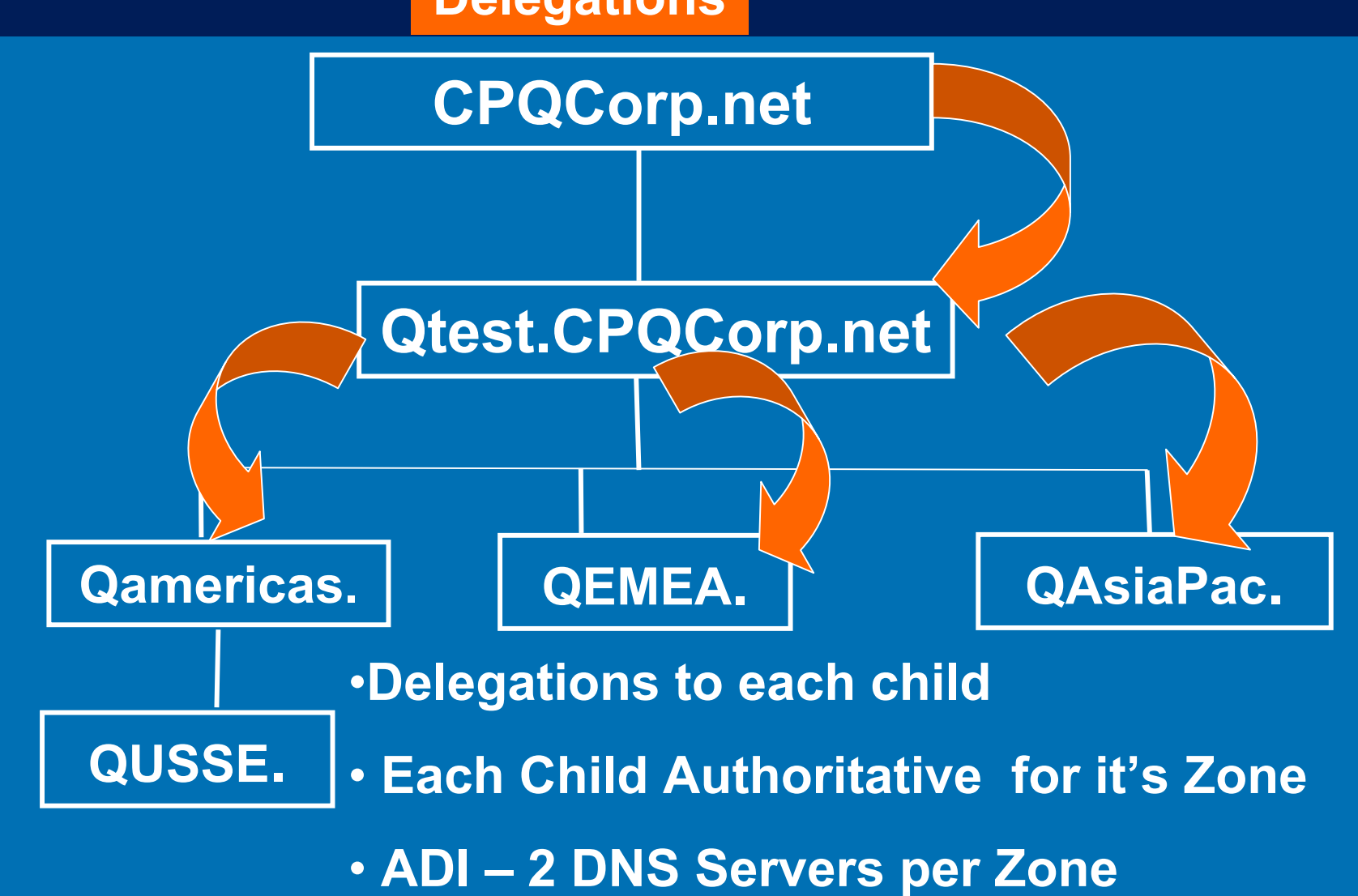

#### Qtest DNS Configuration **Forwarders**

**QUSSE.**

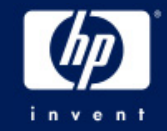

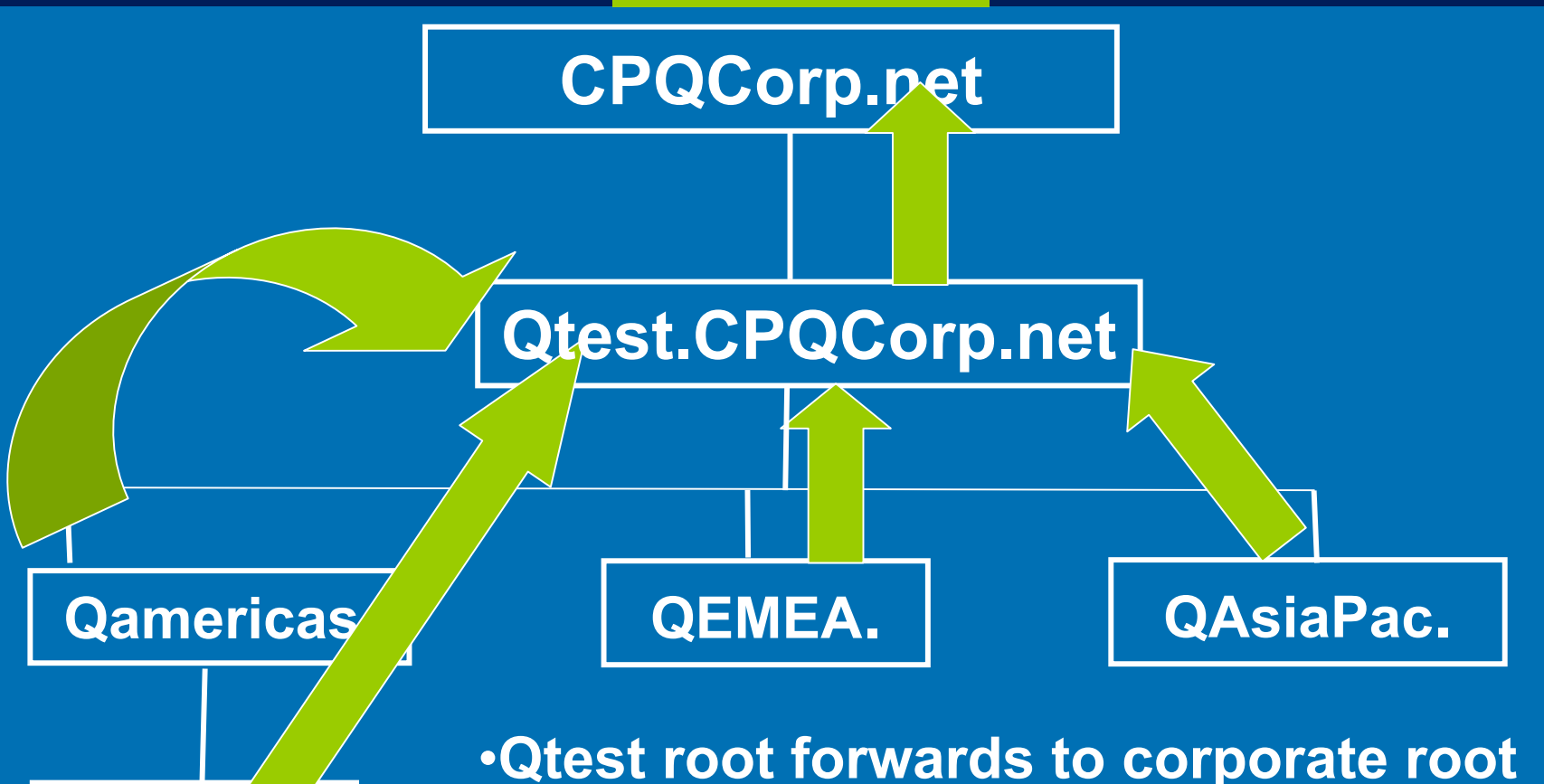

• **ALL Forwarders point to Root**

• **"No Recursion" box checked**

## Quick Checks

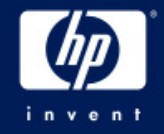

- Access to Internet is different issue
- Clear client and server cache
- •Check TCP/IP properties
- • Check the DNS topology
	- − ADI Zones
- \_msdcs zone in root domain only
	- − Cname Records
	- − GC Records

## Quick Checks

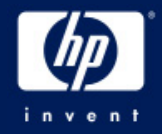

- • Use Monitor tab in DNS snap-in
	- − Test Recursive, simple queries
- • Ping
	- − Domain name
	- − Server Name, address
- •NSLookup

nslookup gc.\_msdcs.qtest.cpqcorp.net

•Delete bad records, restart Netlogon svc

#### Common Problem: Missing sub zones for SRV records

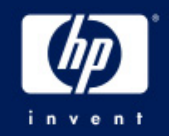

- First DC creates subzones for SRV records \_msdcs, \_Sites,\_TCP,\_UDP
- •• If they aren't there...
	- − Check Tcp/ip properties for DNS server
	- − Dynamic Updates on
	- − Physical connectivity to DNS server
- •Bonus Question: What if you delete these zones?

#### Problem: Promotion of 2nd DC fails: Unable to contact domain

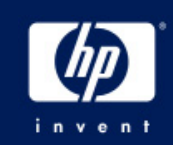

- • Just promoted a new DC to create a new forest, company.com.
- •• Promoting 2<sup>nd</sup> DC in that domain yields an error saying it can't contact the domain.
- •• How do you troubleshoot this?

#### Problem: Replication Broken in child domain, DNS errors invent

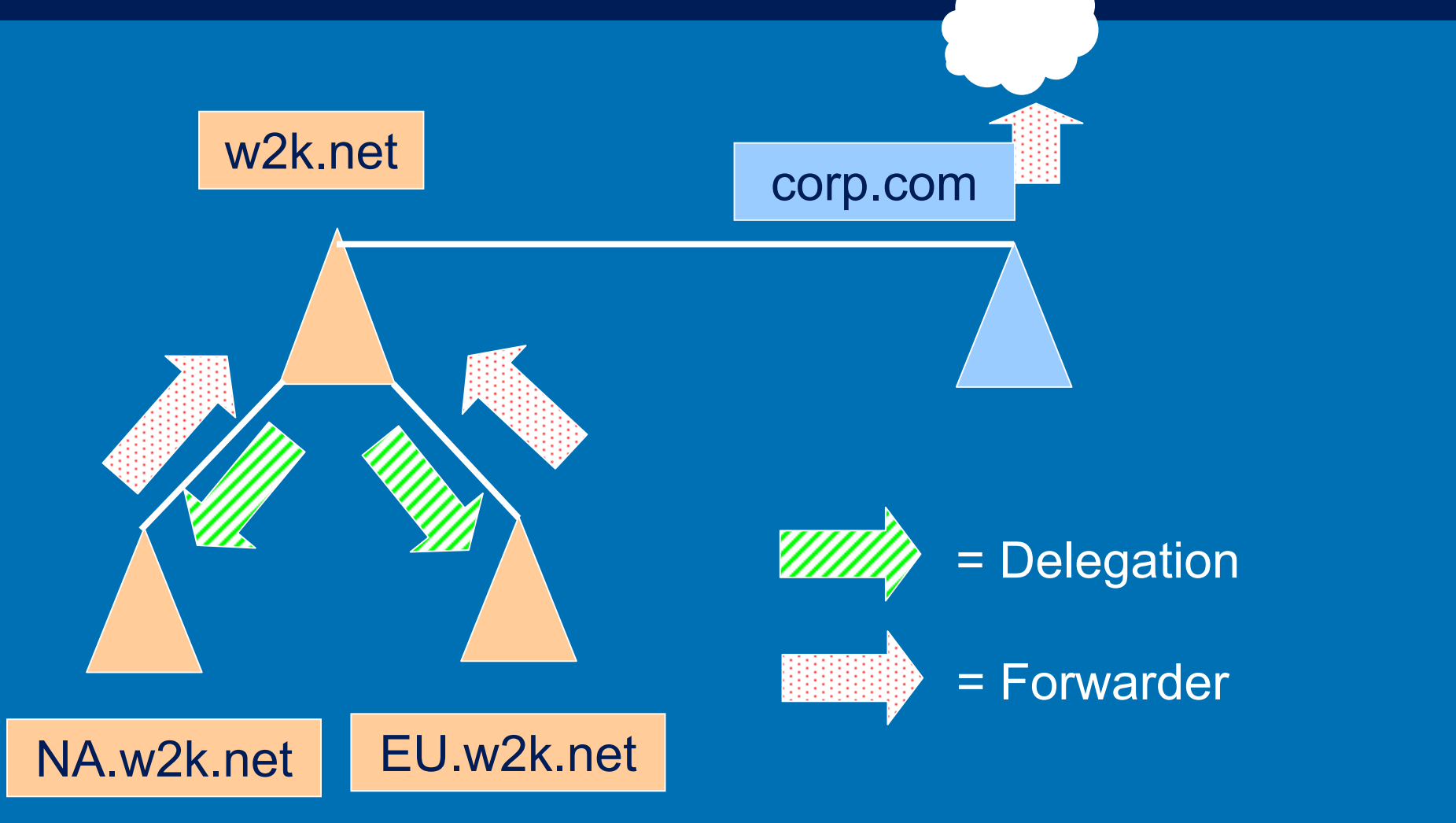

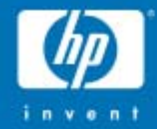

# Troubleshooting AD Issues

Tools**MPSReports Tips** Account LockoutProblem Solving

© 2004 Hewlett-Packard Development Company, L.P. The information contained herein is subject to change without notice

hp 11

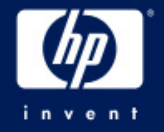

#### XP and Windows 2003Remote Desktop Resource Redirection

- • Client Resources Available when using Terminal Services Remote Desktop
	- − **File System** – Local drives and Network drives on Local Machine available on Remote machine
	- − Audio Audio streams such as .wav and .mp3 files can be played through the client sound system.
	- − **Port** Applications have access to the serial and parallel ports
	- − **Printer**  The default local or network printer on the client becomes the default-printing device for the Remote Des ktop.
	- − **Clipboard**  – The Remote Desktop and client computer share a clipboard
	- − **Terminal Services Virtual Channel Application Programming Interfaces** (APIs) are provided to extend client resource redirection for custom applications.

### Windows XP as a Tool!

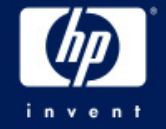

- •Adminpak for Win2K
- •Adminpak for Windows 2003
- GPresult.exe
	- − RSOP, ACL Filters, Policy Priority List,
- • Group Policy Management Console
	- − Save GPO settings, User application
- •• Repadmin (new features)
- •Remote Desktop

# NTDSUtil (Windows 2003)

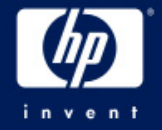

- Authoritative restore
	- − Roll AD back to previous date
	- − Entire AD, tree or object
	- − Improved in Windows Server 2003 (with LVR)
	- − DSRM Mode
- Domain management
	- − Create Application Partitions
	- − Pre-create domains
- Metadata cleanup
	- − Remove Server, domain, site objects
- Roles
	- − FSMO Management: See, change all roles
- Semantic database analysis
	- − Can repair checksum, inconsistency errors
	- − DSRM mode
- Set DSRM Password or account password

## ADSIedit.exe Demo

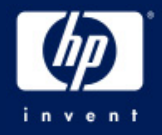

- • GUI much like Users & Computers snap-in/Advanced features.
- •Graphical view of AD.
- Like LDP.exe but:
	- − Easier to browse.
	- − Can modify attribute values
	- − **Shows ALL attributes**
- •Don't confuse with Users & Computers!

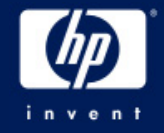

#### LDP.exe Demo

- • Takes time to set up:
	- − Connect
	- − Bind
	- − View Tree
	- − Enter DN to start (blank for default)
- •Exposes attributes quickly, easy to see.
- Faster than ADSIedit no GUI to traverse.
- LDAP searches.
- •Can delete and modify, but not as easy as ADSIedit.
- •Can execute remotely.

#### MPS Reports

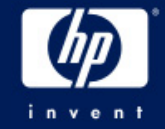

• Demo/Exercise – Using MPS Reports for AD Troubleshooting, Health Check

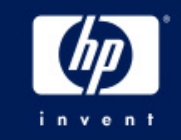

#### Active Directory Problem Diagnosis (Class exercise)

#### Tried to create a machine account – Error says it already exists, but can't see it in Users and **Computers**

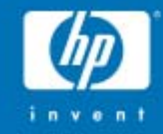

# Troubleshooting AD Replication

Golden RuleTop 10 Things that Break Replication Quick Checks ToolsCommon Problems

© 2004 Hewlett-Packard Development Company, L.P. Problem Solving Exercises

The information contained herein is subject to change without notice

#### Golden Rule of Replication Troubleshooting

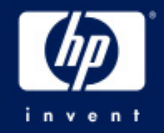

## *Always Assume that…*

*No two domain controllers ever have the same AD information at the same point in time*

## Top 10 Things That Break Replication

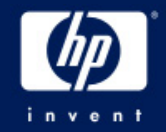

- 10. Failure by System Architect to Design the topology properly
	- •This isn't rocket science!
- 9. Failure by Administrator to understand Replication
- 8. Failure by Administrator to monitor AD
- 7. DNS problems
	- Duplicate connection objects
	- Bad Cname record
	- −SRV Records not registered

6. KCC doesn't clean up (by design in Windows 2000)

## Top 10 Things That Break Replication

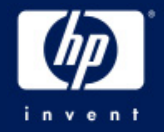

- 5. Orphaned objects, Lingering Objects
- 4. Poorly routed, IP address changes
- 3. Messing with schedules, costs, etc.
- 2. Physical connectivity fails
- 1. Topology misconfigured
	- •Poor design & implementation (see #9,10)
	- •Failure to reconfigure DefaultIPSiteLink

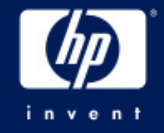

#### **Quick Checks**

- •Who isn't replicating with who?
- •• MPS Reports (DS)
	- − Repadmin
		- /Showreps (Win2K)
		- /replsum bydest bysrc /sort:delta
	- − Event Logs
- •Map out topology ( HP OpenView )

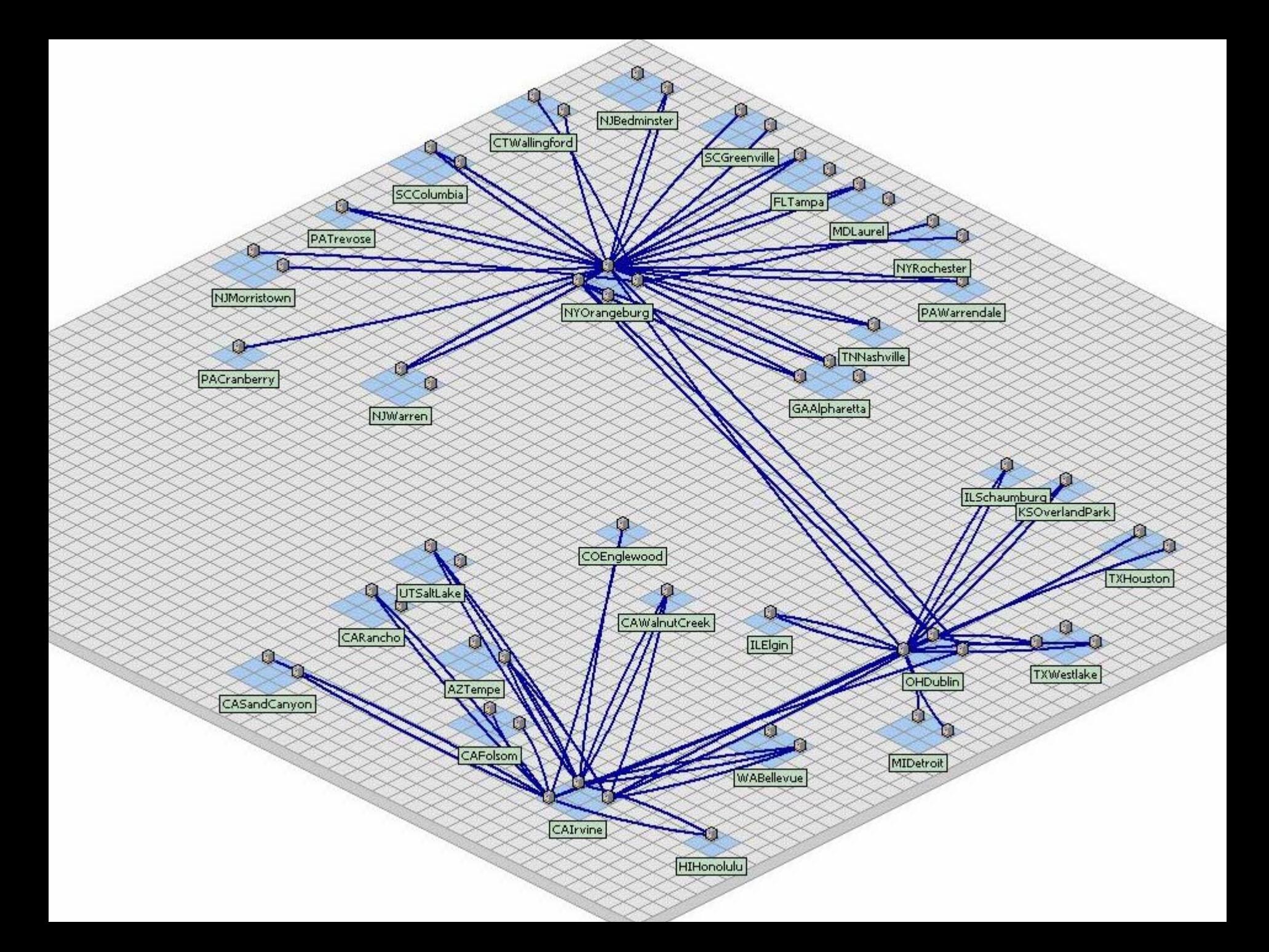

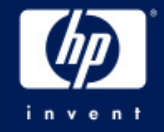

#### Quick Checks

- • Force Replication (snap-in)
	- − Returns different error
- • Create user, site on broken DC − See if Inbound/outbound replication working
- • ReplMon – Status Report − Not included in MPS Reports

#### Check Cname DNS Records

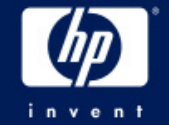

- In root msdcs zone (only), alias record mapping DC's FQDN to its server GUID.
	- п Only one record per server.
		- Delete duplicates.
	- п **EXECUTE:** Match GUID in alias record to GUID reported by Repadmin /showreps.
	- п If in doubt, delete DC's Alias record(s) and re-start netlogon on broken DC to re-register .
	- П Ping <guid>.\_msdcs.domain.com

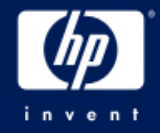

#### • Event 1311

- − Physical
	- GC or DC can't be contacted (see event 1722)
	- Network Failure
	- Improper routing
	- Changes in routing, addressing, etc.
- − Logical
	- Sites w/o site links
	- Site Link Bridges covering dial up networks
	- Site Links not Interconnected
		- − Site link A-B and C-D (no common site)
	- Preferred BHS offline

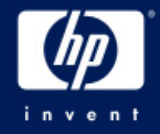

- − Logical (cont'd)
	- BHS swamped
		- − Undersized
		- − Too many satellite sites to single BHS (fixed in W2k3)
		- − Site Link Schedule
	- DNS Lookup Failure
	- KCC didn't clean up properly (Windows 2000)
- • 1311 Repair
	- − Look at the topology (HP OpenView)
		- Review the design and implementation
		- Poor design = lots of 1311s!
	- − Are 1311's forest wide, domain wide, or site specific?
		- Repadmin /istg

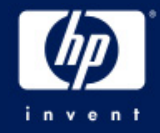

- − Logical (cont'd)
	- BHS swamped
		- − Undersized
		- − Too many satellite sites to single BHS (fixed in W2k3)
		- − Site Link Schedule
	- DNS Lookup Failure
	- KCC didn't clean up properly (Windows 2000)

#### •1311 Repair

- − Look at the topology (HP OpenView)
	- Review the design and implementation
	- Poor design = lots of 1311s!
- − Are 1311's forest wide, domain wide, or site specific?
	- Repadmin (see Repadmin slide)

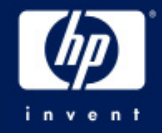

#### •1311 Repair

- − Look at the topology (HP OpenView)
	- Review the design and implementation
	- Poor design = lots of 1311s!
- − SLB only in fully routed networks
- − Preferred BHS: Just say NO! (or upgrade to w2k3)

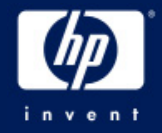

- 1772 RPC Server is unavailable.
	- Physical connectivity.
	- DNS.

#### • DefaultIPSiteLink

- − Failure to treat this as a normal site link after topology is implemented
	- All Sites in here + in other Links (forgot)
	- Treat it as any other link
	- Rename, don't delete… just in case
- − Causes Replication to break, poor performance
- − Test later… ☺
- • Time Skew (must be within 5 minutes
	- − W32tm –sync (Windows 2000)

/config /syncfromflags:DOMHIER (Windows 2003)

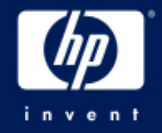

# "Lingering Object" Problem

#### •The problem

- − Replication broken or DC/GC offline >tombstonelifetime (TSL)
- − Loose behavior (Windows 2000 pre-sp3)
	- Allows old object to be propagated back to the AD
	- Security Problem (possibly)
	- Kills replication chokes on orphaned objects
	- •GC: propagates read-only objects (can't delete)

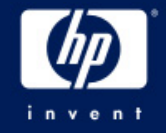

# "Lingering Object" Fix

- The Fix:
	- − Tight behavior (default in Windows Server 2003 clean install)
	- − Stops replication until the object is deleted.
	- − Q317097
- • Cleanup:
	- − Repadmin /removelingeringobjects
		- See Repadmin /experthelp

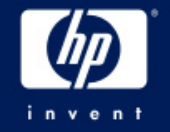

## If all else fails, try demoting…

- • Normal or Manual Demotion of a DC then repromote to clean up problems
	- •Microsoft loves this!
	- •Only if problem is isolated to one DC.
	- •If replication isn't working, demotion won't work.
	- •Can manually demote a DC in Win2K SP3 and Windows 2003.
		- $\bullet$ **DCPromo /forceremoval** Then clean up the AD
		- $\bullet$ **KB 332199**

#### Replication Problem Diagnosis (Class exercise)

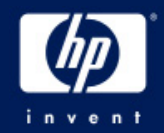

•• Problem 1: Takes twice as long to replicate from Denver to Atlanta as from Denver to Miami. Network bandwidth not an issue.

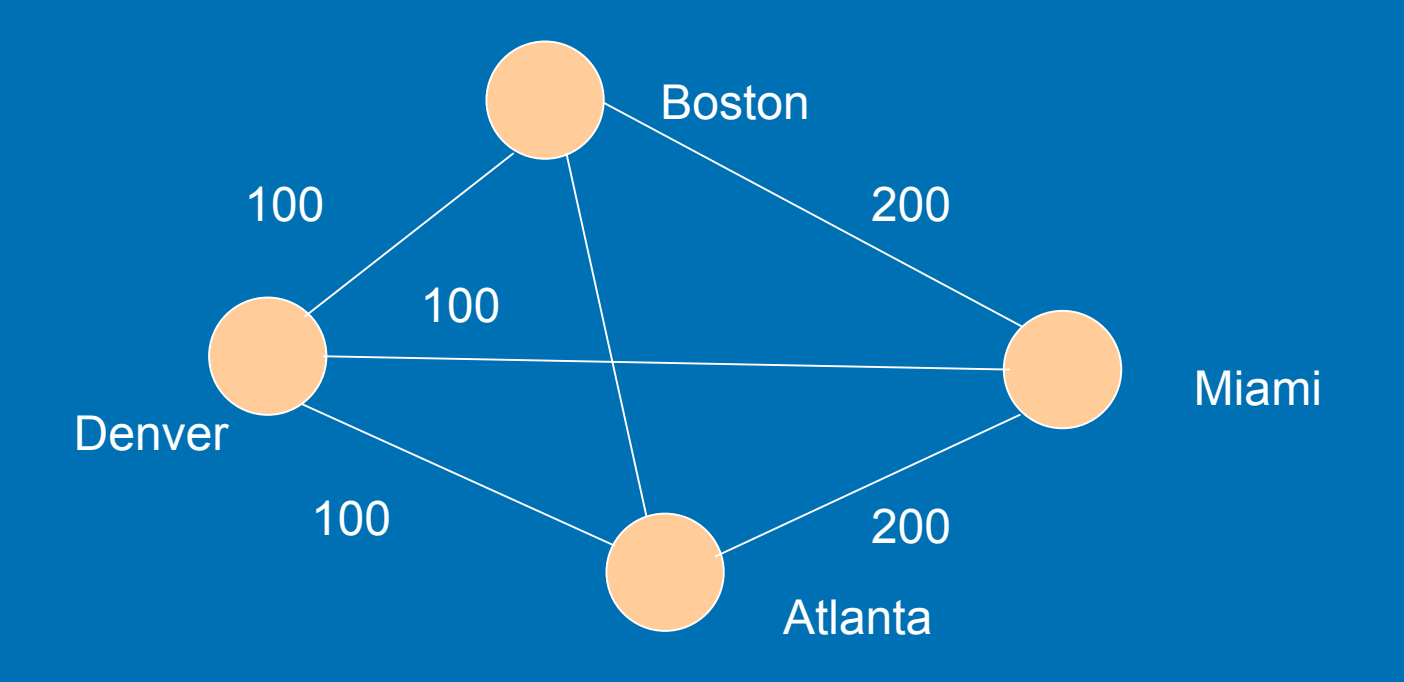

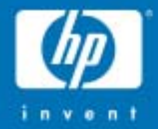

# DCPromo Troubleshooting

**Basics** Quick Checks ToolsCommon Problems Problem Solving Exercises

© 2004 Hewlett-Packard Development Company, L.P. The information contained herein is subject to change without notice

hp 11

#### DCPromo Basics

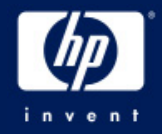

• 1st DC in Forest doesn't need DNS − DNS failure will show up with #2 DC − DNS "\_" zones must exist

- DCPromo will configure DNS
	- − First DC in Forest
	- − W2k: NO! W2k3: Yes!
- W2K33 Nice DNS check
- DCPromo isn't successful until SYSVOL and Netlogon shares are created
	- − No Sysvol share = Replication failure

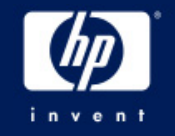

## DCPromo Basics

•Able to contact a functional existing DC.

- − DNS must be working
- − Dcpromo /replicationsourceDC=
- − NLTest /test:DCPromo (tests DNS)
- •Creates/moves Machine acct (DC1\$)
- UserAccountControl Attribute set
	- − 4096 (1000 hex) = Workstation/Server
	- − 532480 (82000 hex) = DC

#### Quick Checks

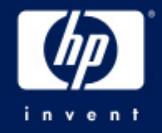

- • DNS Set up properly? − TCP/IP properties set to correct DNS
	- − "\_" zones exist
- •Proper Credentials?
- Is the DC a DC?
	- − Inbound/Outbound Replication
	- − SYSVOL and NetLogon shares
		- If no, then no Outbound Replication
	- − UserAccountControl = 532480 (82000 hex)

#### DCPromo tools

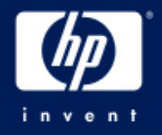

- • %windir%\debug − DCpromo.log (appended)
	- − DCpromoui.log (renamed)
- •Set verbosity on dcpromoui.log
- •• Netdiag /v
- •• DCDiag /v
- •Directory Service Event Log

## Common Problems

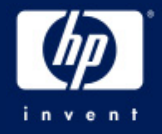

- •Missing Sysvol and NetLogon shares
- • KB 257338 good but…
	- − Create Manual connection object
		- Force Replication
		- Works well for any connection failure
	- − Force KCC to "Check Replication Topology"
- •• Repadmin /add and /sync
	- − Adds a low level link and syncs across it
	- − Works very reliably

## Common Problems

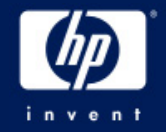

- • Errors accessing the machine account (DC1\$)
	- − Q250804
	- − If server is in a workgroup, join the domain, then DCpromo (cuts the troubleshooting in half)
		- Account is moved.
	- Error: DC1\$ not found, access denied, etc.
		- Credentials of account running Dcpromo
		- Source must have security policy applied to itself.
		- Q250874
		- Dcdiag /test:MachineAccount

/test:FixMachineAccount/test:RecreateMachineAccount

#### Poor WAN Performance

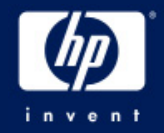

•• Install From Media (W2k3)

- − Source Replica AD from Media in DCPromo
- − GCs or DCs (Replica only).
- − No initial replication from a DC.
- − After initial load, replicates changes.
- − Unattended Answer File Support:
	- ReplicateFromMedia
	- •ReplicationSourcePath

•Media useful life < 60 days (or TSL)

#### DCPromo Problem Diagnosis (Class Exercise)

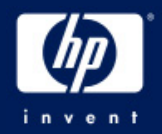

- Attempting to promote 1<sup>st</sup> DC in a remote site fails with specified domain does not exist or cannot be contacted
	- RPC Server Unavailable

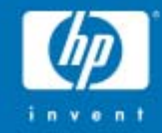

# Group Policy Troubleshooting

**Basics** Quick Checks ToolsCommon Problems Problem Solving Exercises

**Resources**<br>© 2004 Hewlett-Packard Development Company, L.P. The information contained herein is subject to change without notice 11

### Quick Checks

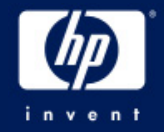

#### •Policy isn't getting applied

- − Computer, user in domain or OU policy is defined for?
- − ICMP disabled or blocked in the network
- − Filtered, Overridden, Blocked, disabled?
- − Not refreshed yet?
	- GPUpdate (replaces secedit /refreshpolicy)
- − FRS or Replication Problem
	- Look for event 1704

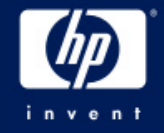

### New! Gpresult.exe

- Use the XP/2003 version
	- − Run on XP client in the domain
	- − Built-in
	- − Gpresult /V (verbose)
- Returns:
	- − Filtered GPOs (and reason)
	- − Security Details
		- Account policies
		- User Rights
- Remember
	- − Policy is cached reboot / login to clear
	- − Note who authenticating server is
		- Environmental Variable "logon server"

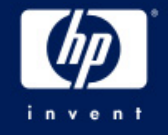

# New! GPMC

- • Group Policy Management Console − Free Download
- • Manage all Policies in domain − See all options: No Override, blocking, etc − Applied GPOs / Denied GPOs (and why)
- •Save GPO settings, User Applied Settings
- •• Modeling ("what if scenario")

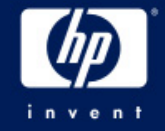

#### Common Problem

- • Need to restore Default Domain, Default Domain controllers policies
- •• Best Practice – Don't mess with these 2 policies
- •If you do…
- •**DCGPOFix** 
	- Replaces Default Domain Policy
	- Replaces Default Domain Controllers Policy
	- One or both
	- Wipes out old settings like EFS –

#### Security Problem Diagnosis (Class exercise)

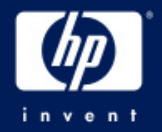

Problem: Set Password Length to 6, History to 24. However, when user changes password, it forces length of 8 and History of 5.

- − 4 sites, 30 DCs Affects all users and admins
- − Checked all GPOs none have 8/5 set
- − Noticed 2 default domain policies
- − 16 GPOs at domain level
- − Default Domain policy lowest priority
- − Users OU, Computers OU

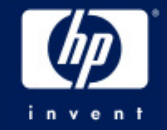

All Group Policy Resources: <http://www.microsoft.com/gp> Server 2003 Group Policy Infrastructure

[http://www.microsoft.com/downloads/details.aspx?FamilyId](http://www.microsoft.com/downloads/details.aspx?FamilyId=D26E88BC-D445-4E8F-AA4E-B9C27061F7CA&displaylang=en) [=D26E88BC-D445-4E8F-AA4E-](http://www.microsoft.com/downloads/details.aspx?FamilyId=D26E88BC-D445-4E8F-AA4E-B9C27061F7CA&displaylang=en)[B9C27061F7CA&displaylang=en](http://www.microsoft.com/downloads/details.aspx?FamilyId=D26E88BC-D445-4E8F-AA4E-B9C27061F7CA&displaylang=en)

Troubleshooting Group Policy: [http://www.microsoft.com/downloads/details.aspx?FamilyId](http://www.microsoft.com/downloads/details.aspx?FamilyId=B24BF2D5-0D7A-4FC5-A14D-E91D211C21B2&displaylang=en) [=B24BF2D5-0D7A-4FC5-A14D-](http://www.microsoft.com/downloads/details.aspx?FamilyId=B24BF2D5-0D7A-4FC5-A14D-E91D211C21B2&displaylang=en)[E91D211C21B2&displaylang=en](http://www.microsoft.com/downloads/details.aspx?FamilyId=B24BF2D5-0D7A-4FC5-A14D-E91D211C21B2&displaylang=en)

Administering Group Policy with GPMC: [http://www.microsoft.com/windowss](http://www.microsoft.com/windowsserver2003/gpmc/gpmcwp.mspx) erver2003/gpmc/gpmc [wp.mspx](http://www.microsoft.com/windowsserver2003/gpmc/gpmcwp.mspx)

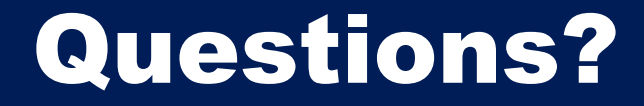

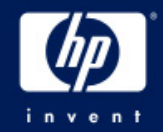

#### Gary L. Olsen ConsultantGlobal Services Engineering Hewlett -PackardGary.olsen@HP.com